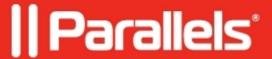

## <u>Unable to register Parallels Mac Management Agent for Mac:</u> <u>Could not connect to Parallels Configuration Manager Proxy</u> <u>error message</u>

• Parallels Device Management

## **Symptoms**

You are unable to complete manual Parallels Mac Management Agent for Mac installation on a Mac. When clicking Continue button on the Parallels Configuration Manager Proxy address screen this error message appears:

Could not connect to Parallels Configuration Manager Proxy

## Cause

- Parallels Configuration Manager Proxy is located behind Firewall
- Proxy service is stoped

## Resolution

See the chapter **Configure Windows Firewall** in <u>Parallels Mac Management for SCCM Administrator's Guide</u> for details to configure the Firewall for Parallels Mac Management Agent for Mac.

© 2024 Parallels International GmbH. All rights reserved. Parallels, the Parallels logo and Parallels Desktop are registered trademarks of Parallels International GmbH. All other product and company names and logos are the trademarks or registered trademarks of their respective owners.